## AMAz

## AMADRILL<sup>+</sup>

Software konfigurieren Software Configuration Configuration du logiciel Configuración del software Настройка программного обеспечения

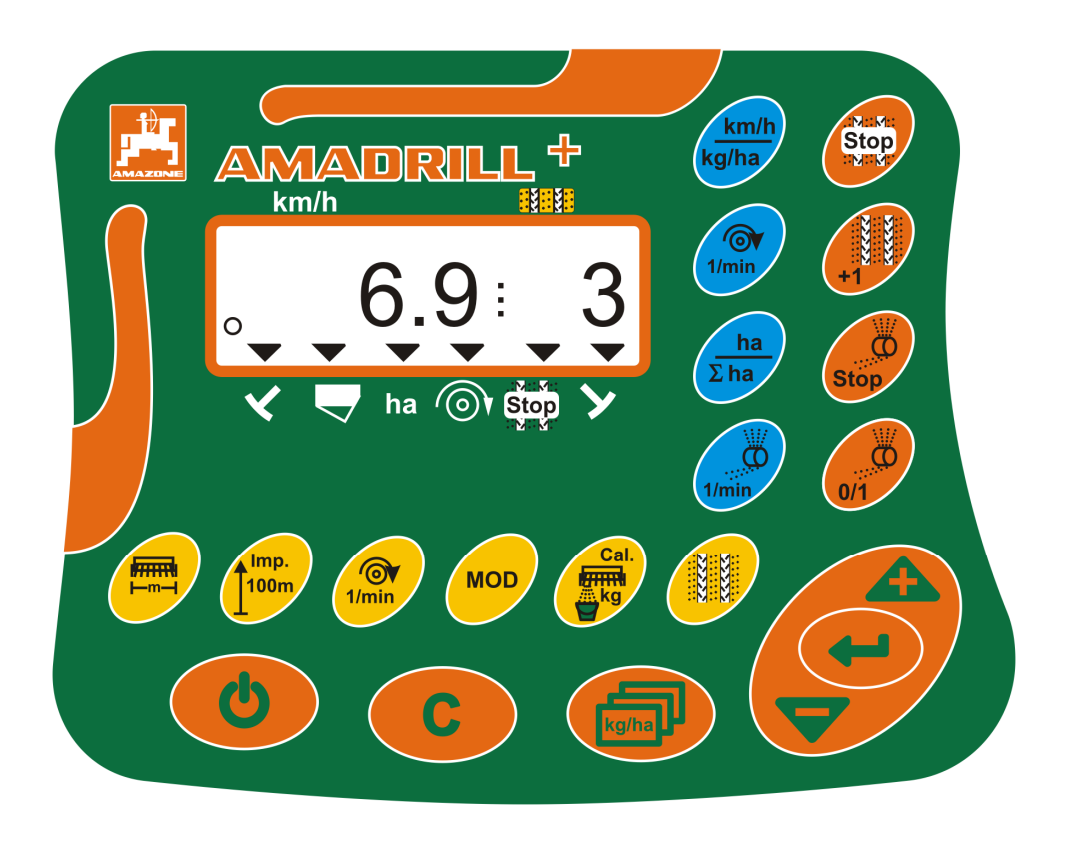

MG4406 BAG0108.0 05.12 Printed in Germany

## **de, en, fr, es, rus**

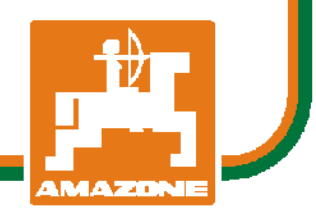

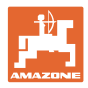

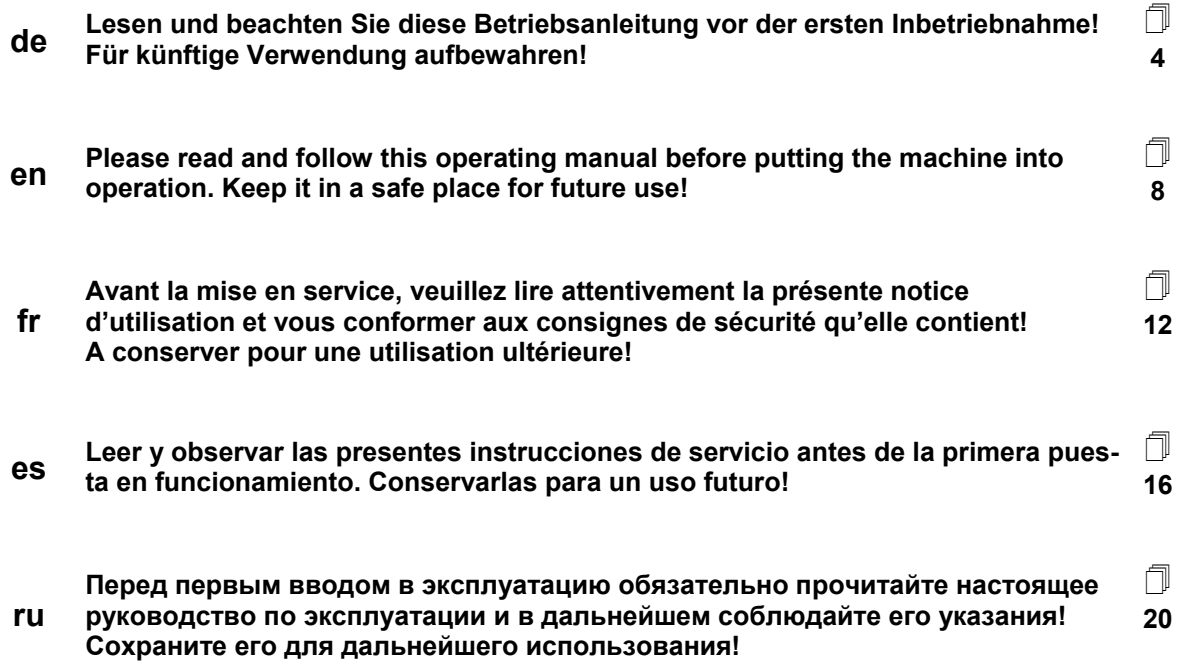

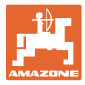

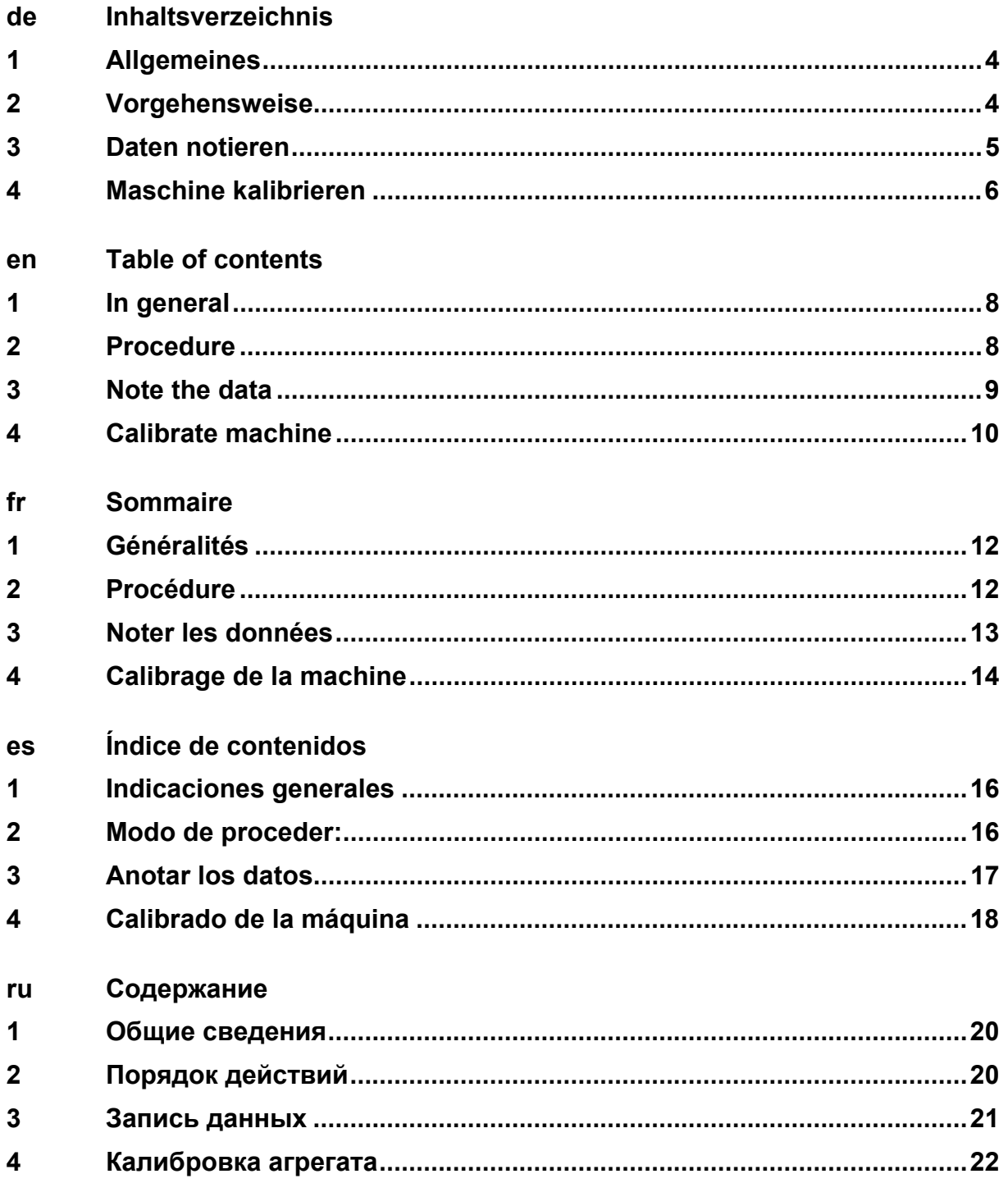

**Allgemeines** 

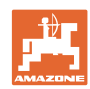

### **1 Allgemeines**

In der Software des **AMADRILL<sup>+</sup>** sind maschinenspezifische Daten abgelegt.

Damit bei einem Update der Software oder bei der Inbetriebnahme eines neuen Maschinenrechners keine Daten verloren gehen, müssen Sie diese im Vorfeld notieren.

Die Daten können über die Tasten des **AMADRILL<sup>+</sup> angezeigt** und verändert werden.

Je nach Maschine und Ausstattung sind unterschiedliche Daten zu notieren.

### **2 Vorgehensweise**

- 1. Maschinenspezifische Daten der alten Software notieren.
- 2. Update der Software durchführen / neuen Maschinenrechner montieren.

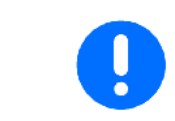

In einer neuen Software sind grundsätzlich die Werkseinstellungen gespeichert.

3. Reset des Maschinenrechners durchführen.  $\bigcirc$  +  $\bigcirc$ 

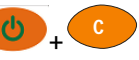

- 4. Maschinenspezifischen Daten in der neuen Software eingeben. Siehe Betriebsanleitung **AMADRILL<sup>+</sup>**.
- 5. Kalibrieren der Maschine, siehe Kapitel 4.
- 6. Testeinsatz der Maschine durchführen.

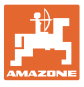

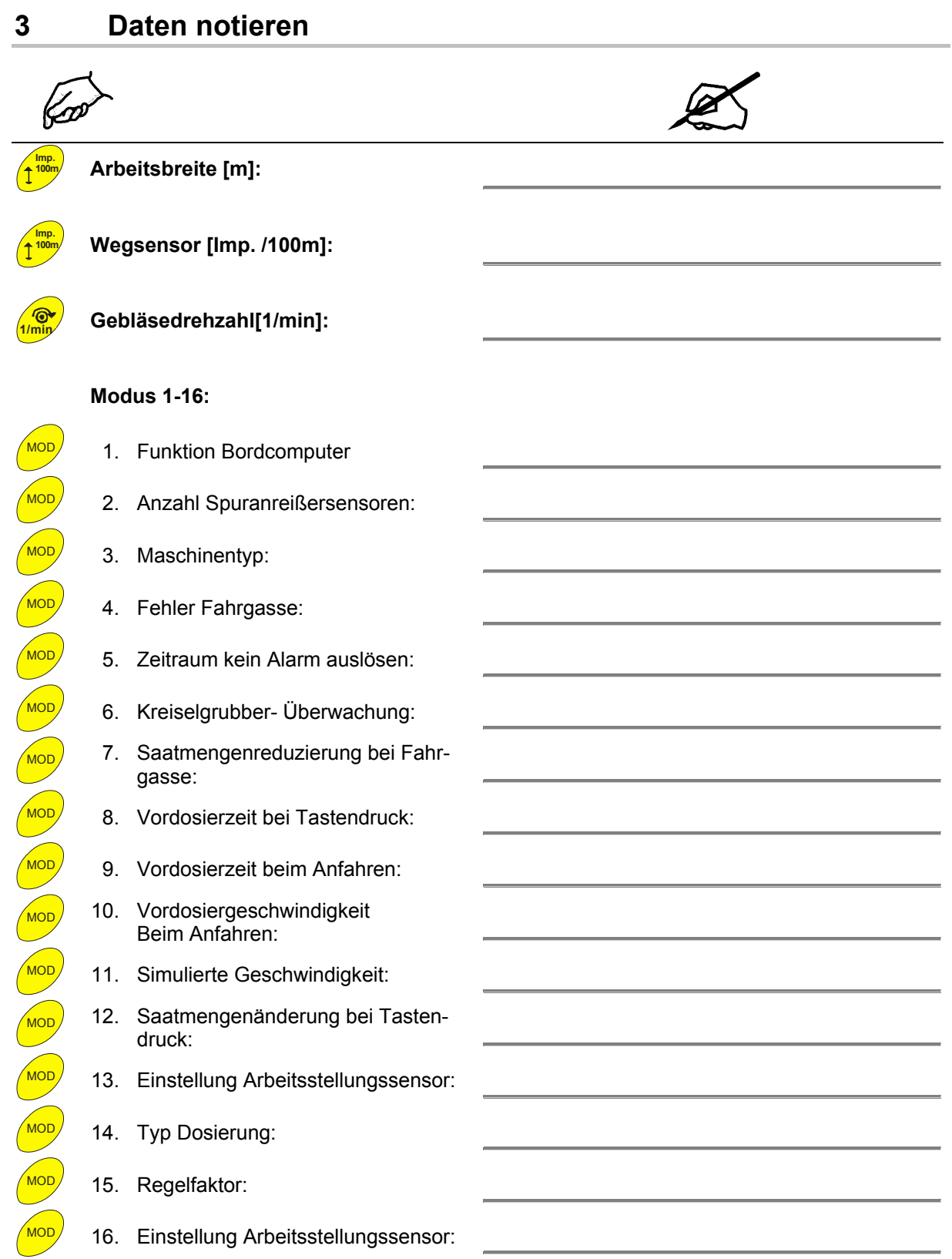

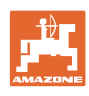

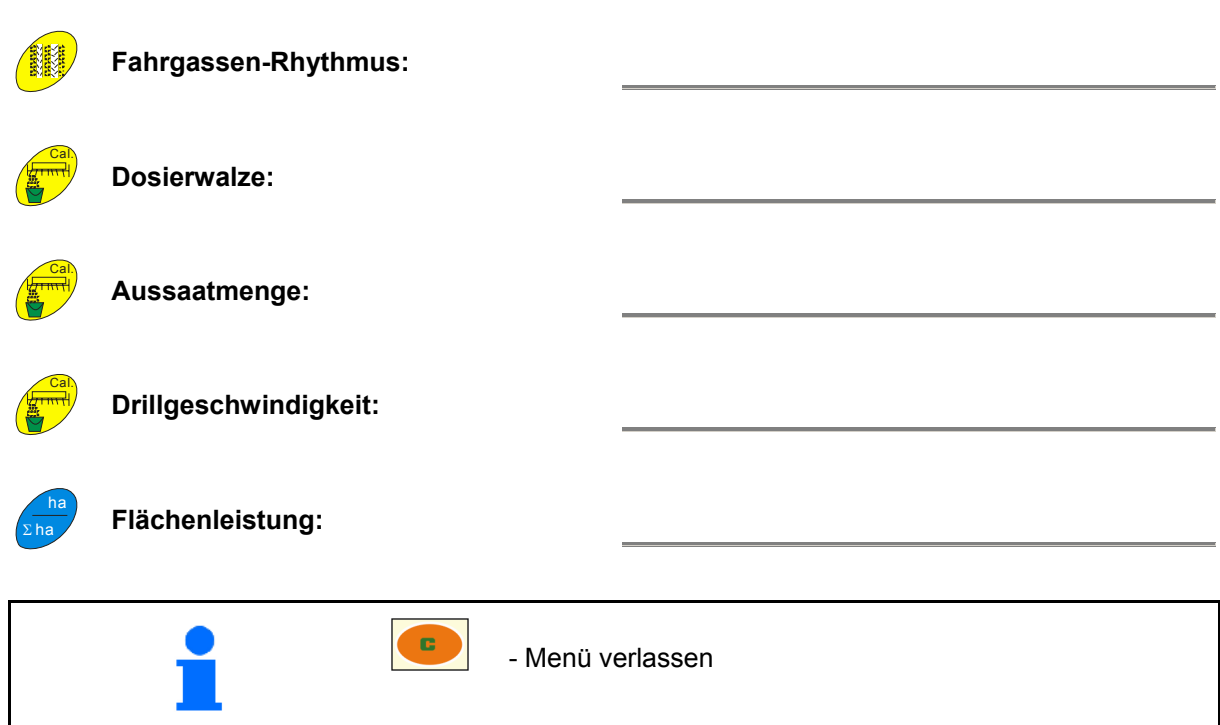

#### **Daten Rechner und Software**

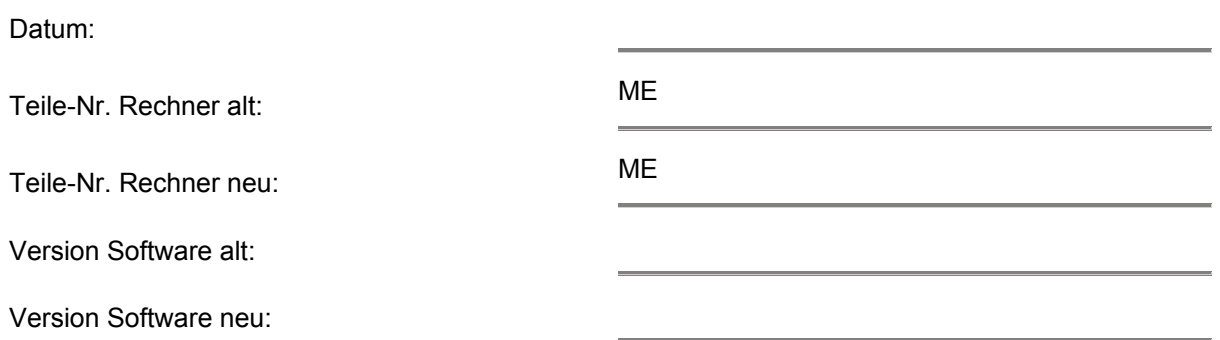

### **4 Maschine kalibrieren**

IJ

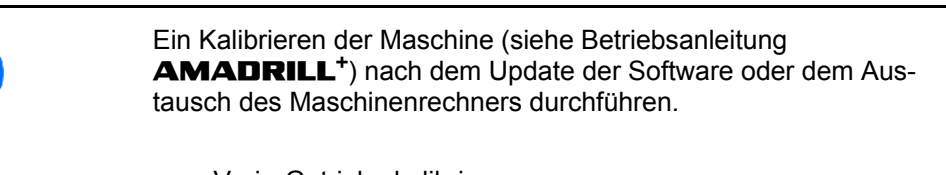

 $\rightarrow$  Vario-Getriebe kalibrieren.

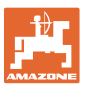

**In general** 

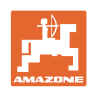

### **1 In general**

Machine-specific data are stored in the software of the AMADRILL+.

In order that no data are lost during an update of the software or during commissioning of a new machine computer, these have to be noted in advance.

The data can be displayed and edited using the buttons of the AMADRILL<sup>+</sup>.

Depending on the machine and configuration, different data have to be noted.

### **2 Procedure**

- 1. Note the machine-specific data of the old software.
- 2. Carry out the software update / install the new machine computer.

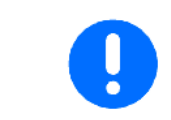

The works (default) settings are always stored in the new software.

- 3. Carry out a reset of the machine computer.  $\overline{C}$
- 4. Enter the machine-specific data in the new software. See **AMADRILL<sup>+</sup>** operating manual.
- 5. Calibrating the machine, see chapter 4.
- 6. Carry out a test implementation on the machine.

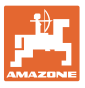

## **3 Note the data Imp. Working width [m]: Imp. 100m Distance sensor [Imp. /100m]: 1/min Blower speed [1/min]: Mode 1-16:**  MOD 1. On-board computer function 2. Number of track marker sensors: 3. Machine type: MOD<sup>)</sup> 4. Tramline fault: MOD 5. Period no alarm triggered: MOD 6. Rotary cultivator monitoring: MOD 7. Seed quantity reduction at tramline: MOD 8. Pre-metering time when pressing the key: MOD 9. Pre-metering time during start-up: Mob 10. Pre-metering time during start-up: MOD 11. Simulated speed: MOD 12. Changing the seeding rate by press-<br>ing the key: ing the key: MOD 13. Working position sensor adjustment: MOD 14. Metering type: <sup>MOD)</sup> 15. Control factor: 16. Working position sensor adjustment: the control of the control of the control of the control of

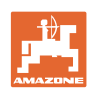

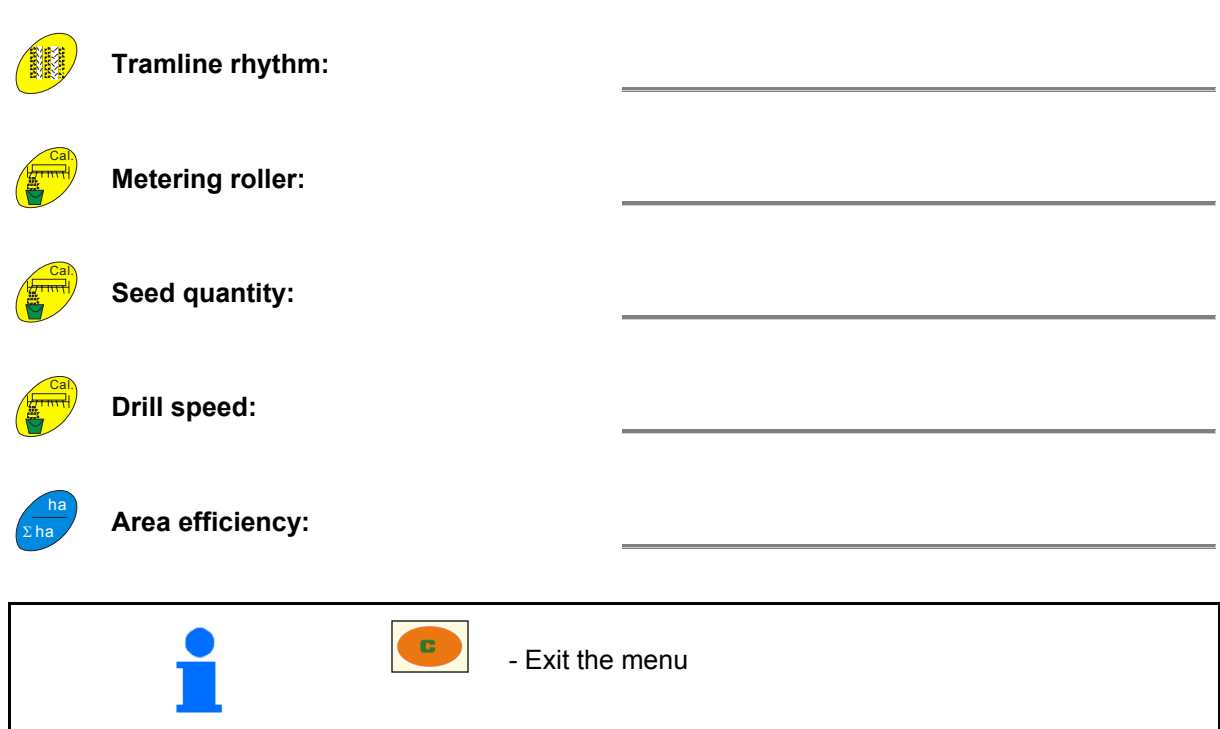

#### **Data computer and software**

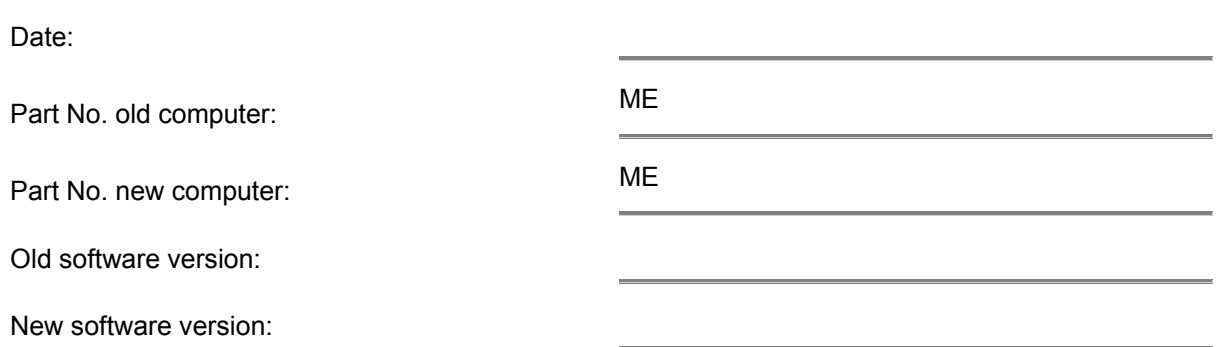

### **4 Calibrate machine**

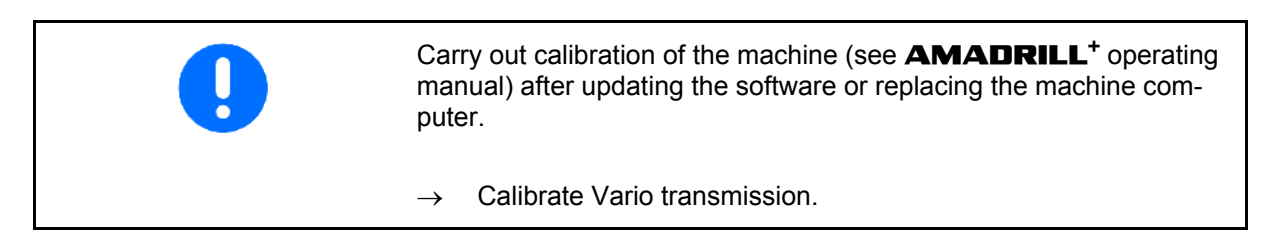

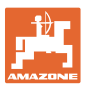

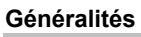

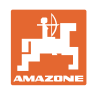

### **1 Généralités**

Des données spécifiques à la machine ont été enregistrées dans le logiciel de l'**AMADRILL<sup>+</sup>**.

Vous devez les noter au préalable afin de ne pas les perdre lors d'une mise à jour du logiciel ou de la mise en service d'un nouvel ordinateur de machine.

Les données peuvent être affichées et modifiées à l'aide des touches de l'**AMADRILL<sup>+</sup>**.

Les données à noter peuvent varier en fonction de la machine et de l'équipement

### **2 Procédure**

- 1 Noter les données spécifiques à la machine de l'ancien logiciel.
- 2 Lancer la mise à jour du logiciel / monter le nouvel ordinateur machine.

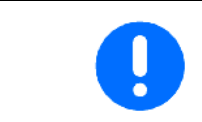

Dans le nouveau logiciel, les paramétrages d'usine sont toujours enregistrés.

3 Lancer une réinitialisation de l'ordinateur machine.

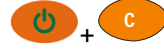

 4 Saisir les données spécifiques à la machine dans le nouveau logiciel.

Voir mode d'emploi **AMADRILL<sup>+</sup>**.

- 5 Étalonner la machine, voir chapitre 4.
- 6 Effectuer un test de la machine.

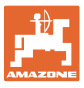

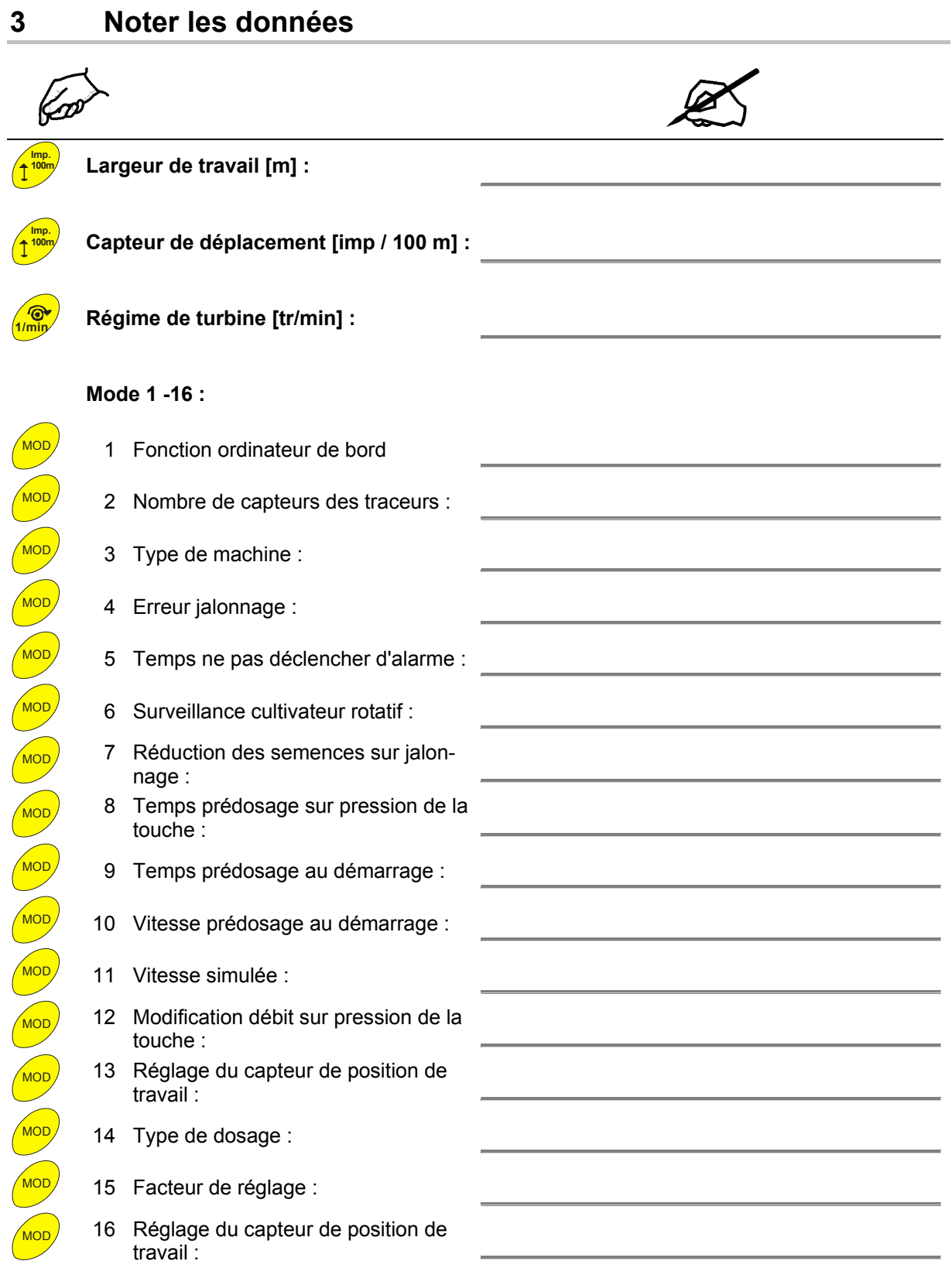

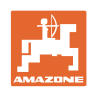

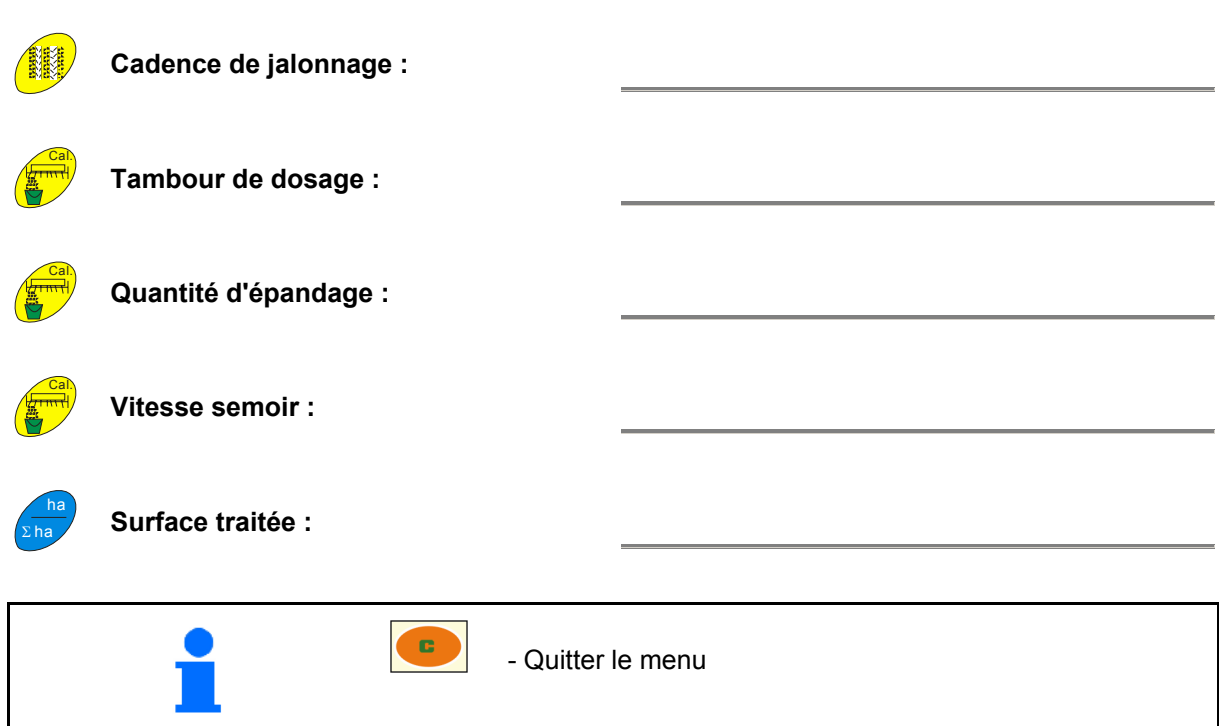

#### **Données ordinateur et logiciel**

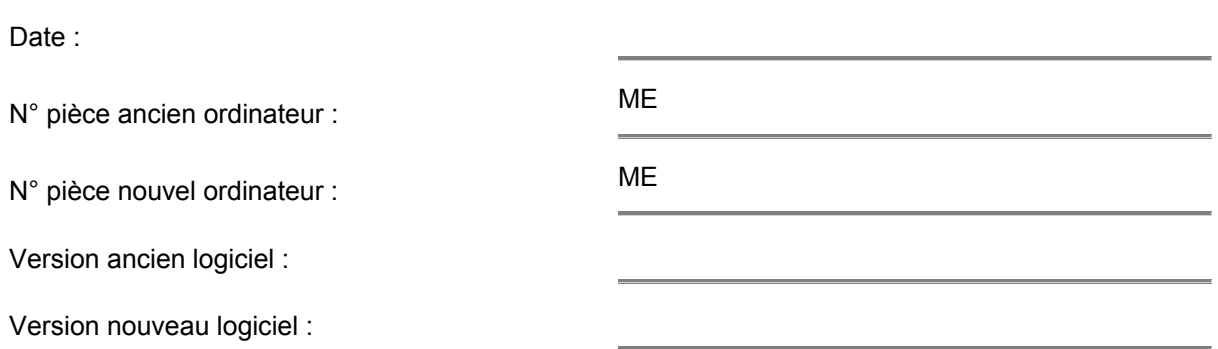

### **4 Calibrage de la machine**

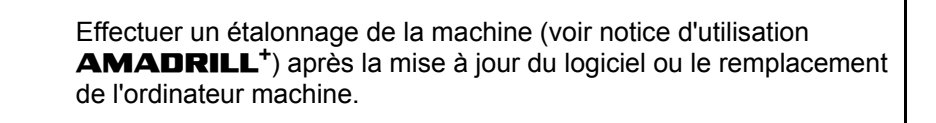

 $\rightarrow$  Étalonner le boîtier vario.

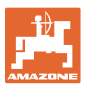

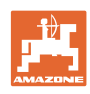

### **1 Indicaciones generales**

El software de **AMADRILL<sup>+</sup>** lleva algunos datos específicos de la máquina configurados.

Para evitar la pérdida de datos durante una actualización del software o bien, durante la puesta en marcha de un nuevo ordenador de la máquina, deberá anotar estos datos de antemano.

Los datos pueden mostrarse y modificarse pulsando las teclas del AMADRILL<sup>+</sup>.

En función de la máquina y equipamiento deberán anotarse varios tipos de datos.

### **2 Modo de proceder:**

- 1. Anotar los datos específicos de la máquina del software antiguo.
- 2. Actualizar el software / instalar el ordenador de la máquina nuevo.

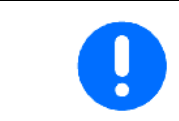

El nuevo software lleva generalmente guardados en la memoria los ajustes de fábrica.

3. Resetear el ordenador de la máquina.  $\bigcirc$  +  $\bigcirc$ 

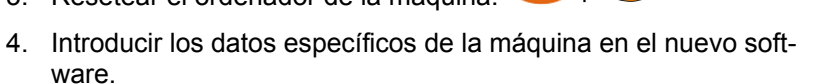

Véanse las instrucciones de servicio de **AMADRILL<sup>+</sup>**.

- 5. La calibración de la máquina se explica en el capítulo 4.
- 6. Realizar una prueba de funcionamiento de la máquina.

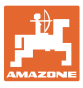

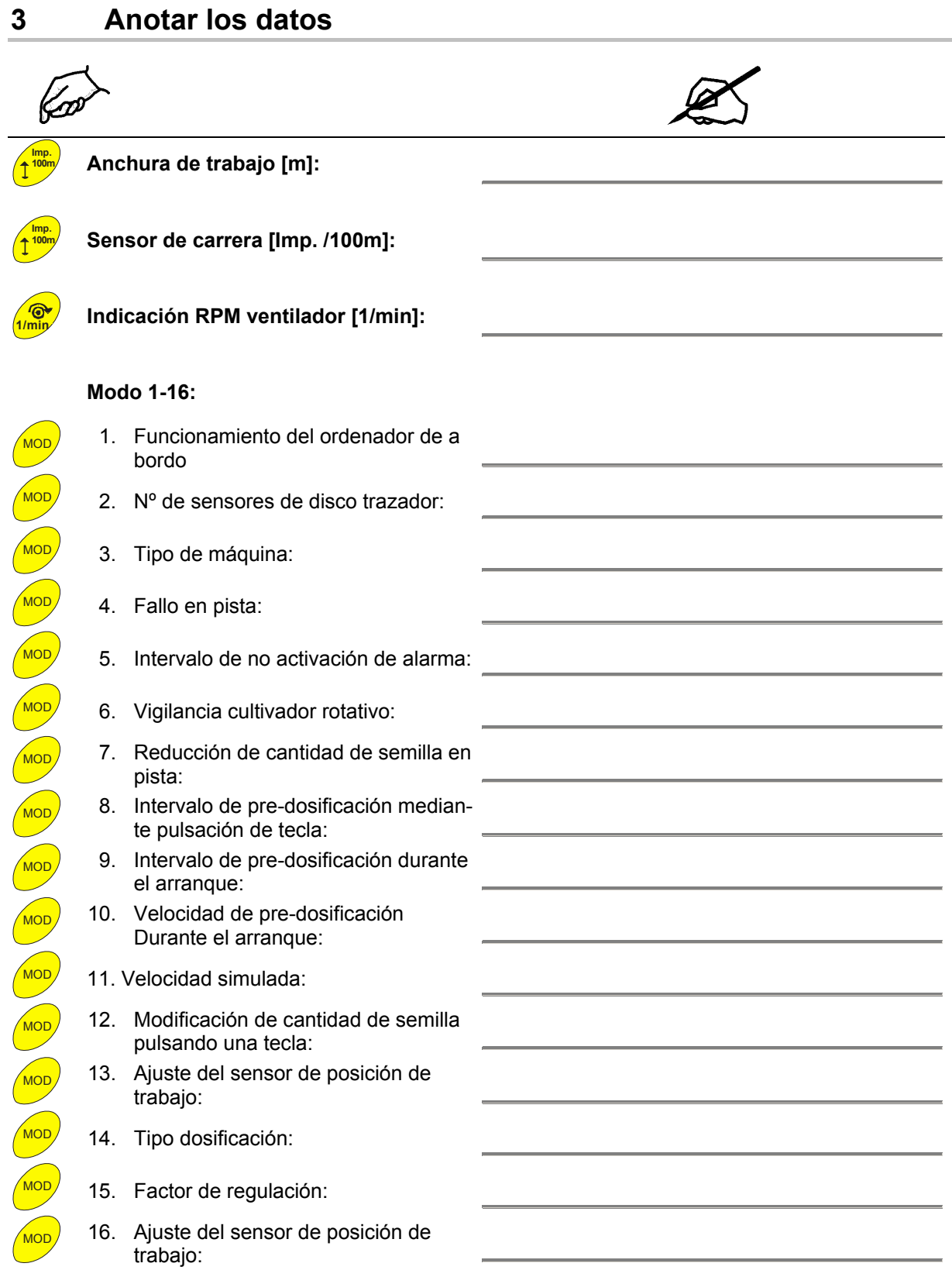

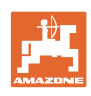

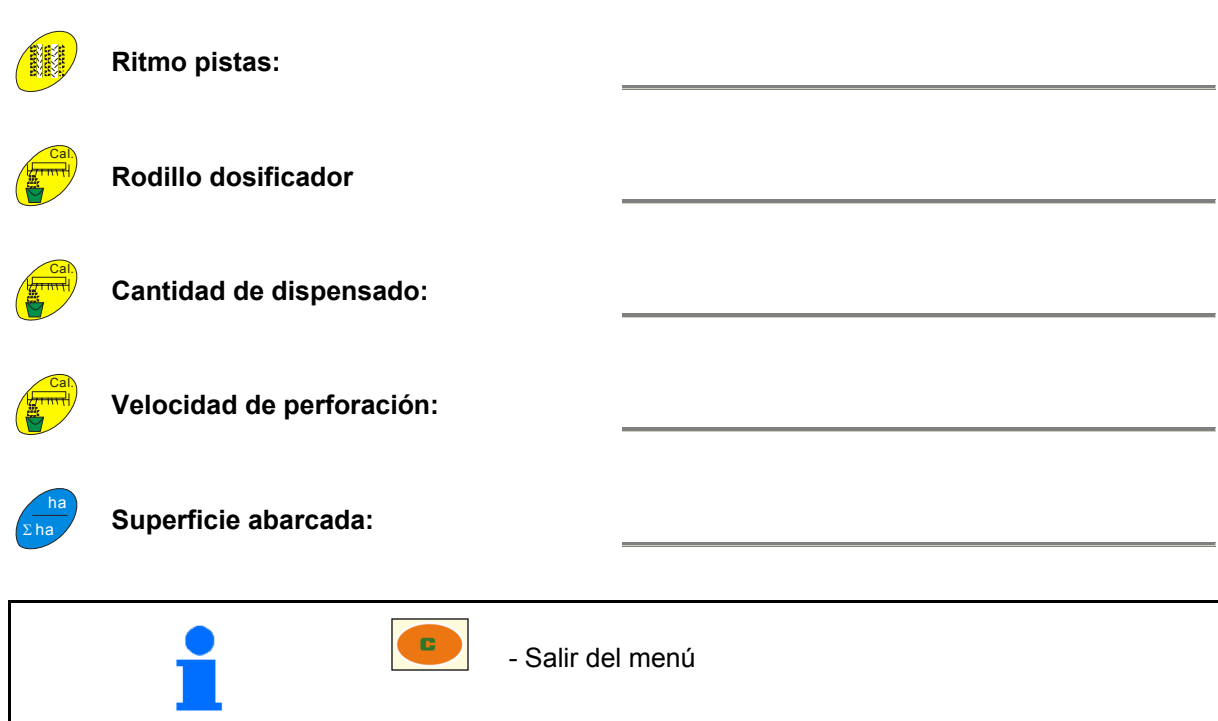

#### **Datos ordenador y software**

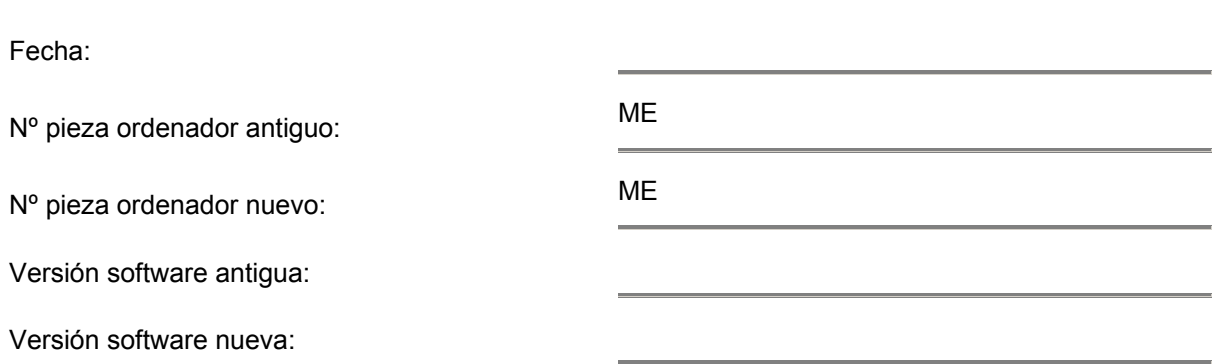

### **4 Calibrado de la máquina**

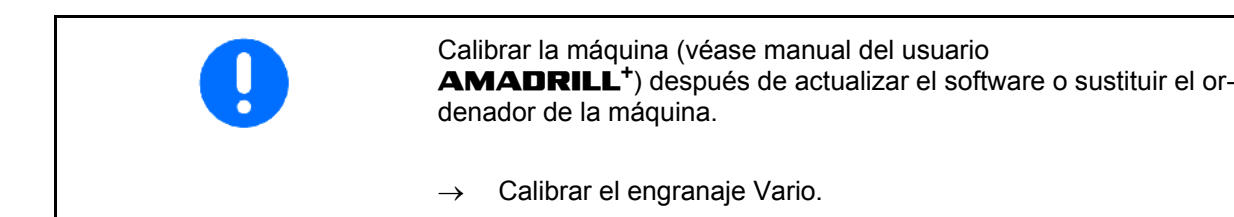

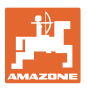

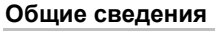

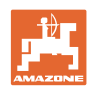

### **1 Общие сведения**

В программном обеспечении **AMADRILL**<sup>+</sup> хранятся относящиеся к агрегату данные.

Чтобы не потерять данные при обновлении программного обеспечения или при установке нового процессора агрегата, их необходимо предварительно записать.

Данные могут отображаться и редактироваться с помощью кнопок AMADRILL+.

В зависимости от агрегата и оснащения необходимо записывать разные данные.

### **2 Порядок действий**

- 1. Запишите специфические данные агрегата из старого программного обеспечения.
- 2. Выполните обновление программного обеспечения / установите новый процессор на агрегат.

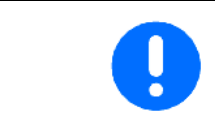

В новом программном обеспечении, как правило, заданы заводские настройки.

- 3. Выполните сброс процессора агрегата. +
- 4. Введите специфические данные агрегата в новое программное обеспечение.

 $\blacksquare$  C  $\blacksquare$ 

См. инструкцию по эксплуатации **AMADRILL<sup>+</sup>**.

- 5. Калибровка агрегата, см. главу 4.
- 6. Выполните пробный прогон агрегата.

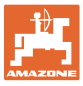

### **3 Запись данных Imp. 100m Ширина захвата [м]: Imp. 100m Датчик перемещения [имп. /100 м]: 1/min Частота вращения вентилятора [об./мин.]: Режим 1-16:**  <sup>мор/</sup> 1. Функция бортового компьютера 2. Количество датчиков маркеров: 3. Тип агрегата: <sup>мор)</sup> 4. Ошибка технологической колеи:  $\sqrt{\mathsf{MOD}}$  5. Отрезок времени без срабатывания сигнала тревоги: <mark>мов</mark>) — 6. Контроль роторного культиватора: МОВ 7. Снижение нормы высева на технологическую колею: мор) 8. Время предварительного дозирования при нажатии кнопки: мов) 9. Время предварительного дозирования при трогании с места:  $\sqrt{\mathsf{mod}}$  10. Скорость предварительного дозирования При трогании с места: 11. Моделируемая скорость: МОD 12. Изменение количества посевного материала нажатием кнопки: мов) 13. Настройка датчика рабочего положения: 14. Тип дозирования: 15. Коэффициент регулирования:  $\eta_{\rm OD}$ ) 16. Настройка датчика рабочего положения:

**Калибровка агрегата** 

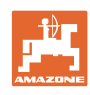

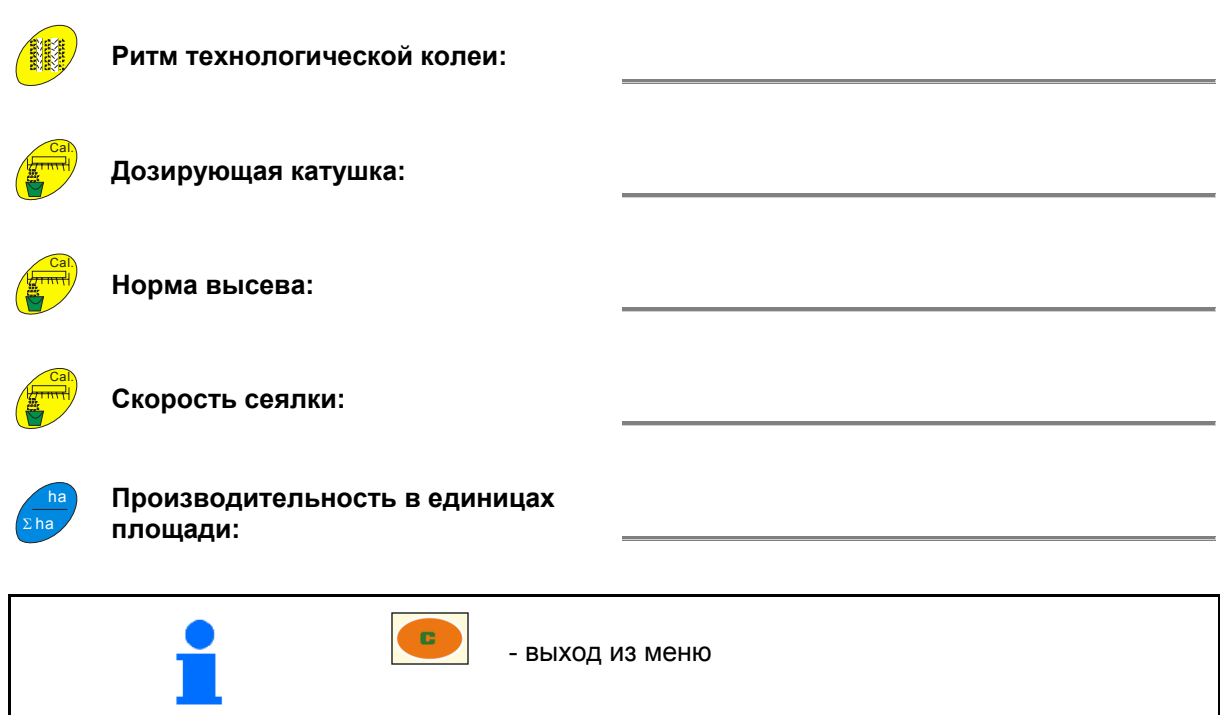

#### **Данные компьютера и ПО**

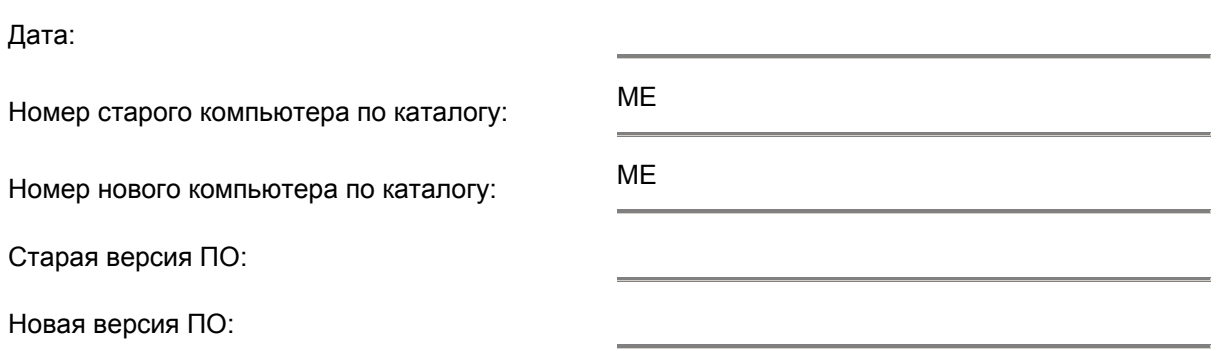

### **4 Калибровка агрегата**

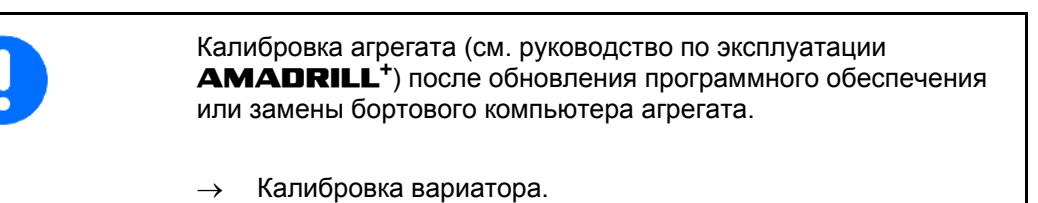

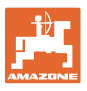

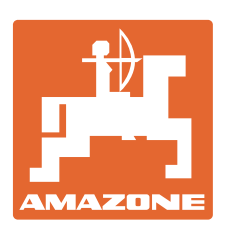

# **AMAZONEN-WERKE**

### H. DREYER GmbH & Co. KG

 Postfach 51 Germany

D-49202 Hasbergen-Gaste Telefax: + 49 (0) 5405 501-234 Tel.:  $+49(0)$  5405 501-0 e-mail: amazone@amazone.de http:// www.amazone.de

Zweigwerke: D-27794 Hude . D-04249 Leipzig . F-57602 Forbach Werksniederlassungen in England und Frankreich

Fabriken für Mineraldüngerstreuer, Feldspritzen, Sämaschinen, Bodenbearbeitungsmaschinen Mehrzweck-Lagerhallen und Kommunalgeräte